## Lithium battery bluetooth instructions

Features of the app are:

- 1) Terminal voltage display.
- 2) State of charge of battery display (based on voltage).

3) Battery status - need charge, low power, normal - with colour coordination.

1) to download the app, go to the website below.

## **https://sterling-power.com/products/lithium-batteries**

2) On your mobile phone / tablet, click on this link. This shall download the .apk file to your device.

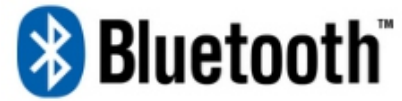

3) If installed successfully the app should appear on your homepage / app page (as below)

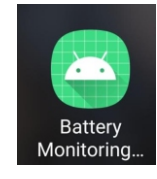

4) When app is opened, the 'Device Scan' page appears. Here you have to select the device that matches the serial number on the top of the lithium battery. It should look like B0000000xx. Once located, press to open. If you have multiple batteries the app shall detect multiple entries / serial numbers. Simply correspond the serial number to the battery you wish to monitor.

11:01 日 9 ● · 多义 常 品 86%日 **Device Scan**  $N/A$ 25:E8:69:D9:33:13  $N/A$ 06:4C:68:74:72:9C [LG] webOS TV UK6300PLB 5B:51:B6:80:17:42 B00000013  $\bullet$ EC:8F:62:5F:30:A2 [LG] webOS TV UK6300PLB  $\bullet$ 65:3B:B1:78:1F:8E  $N/A$ 

5) When you have clicked on the correct serial number the Battery Monitoring System page opens. The SOC (state of charge) image is a crude representation of the battery capacity % based purely on the terminal voltage of the battery. Therefore, this SOC figure shall only ever be accurate when the battery is neither being charged nor being discharged.

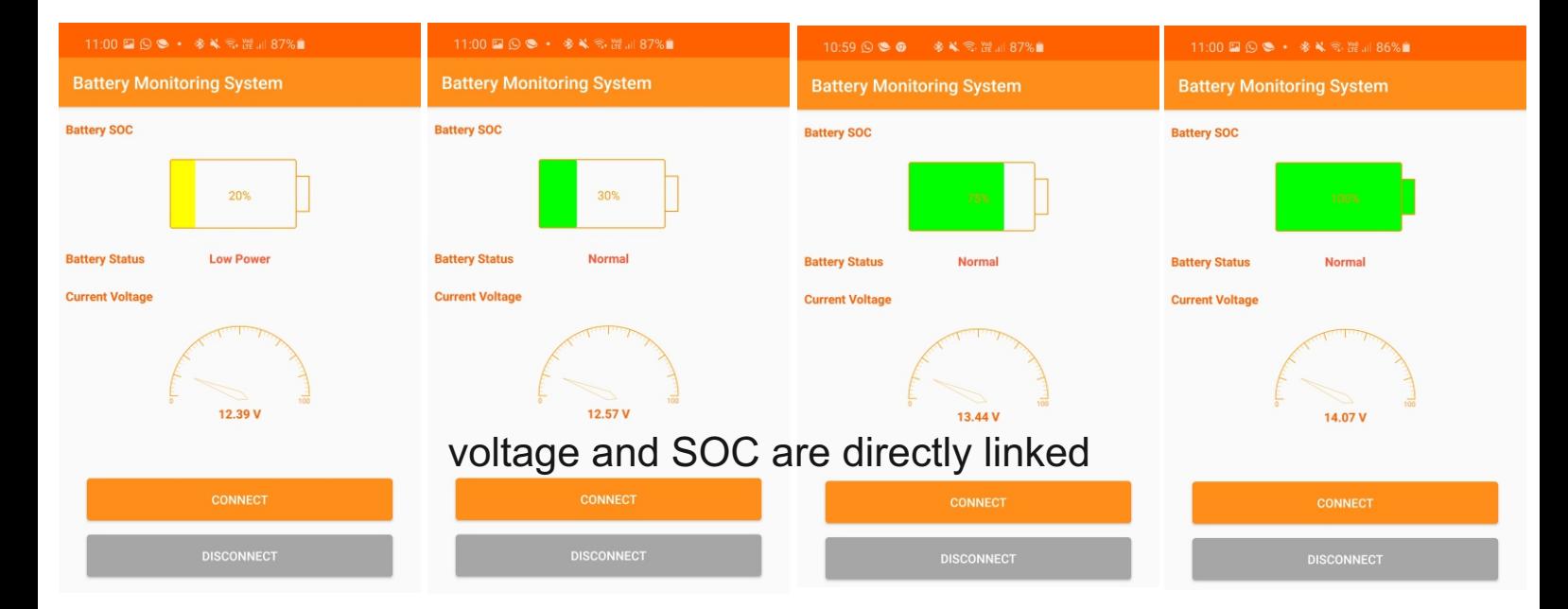